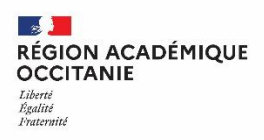

### **Webinaire**

#### **Connexion EduConnect / ENT**

**Animé par Arnaud Masselot, Directeur adjoint DRANE Toulouse et Patrice Not, chargé de mission DRANE**

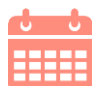

**Mercredi 6 juillet 2022**

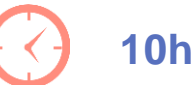

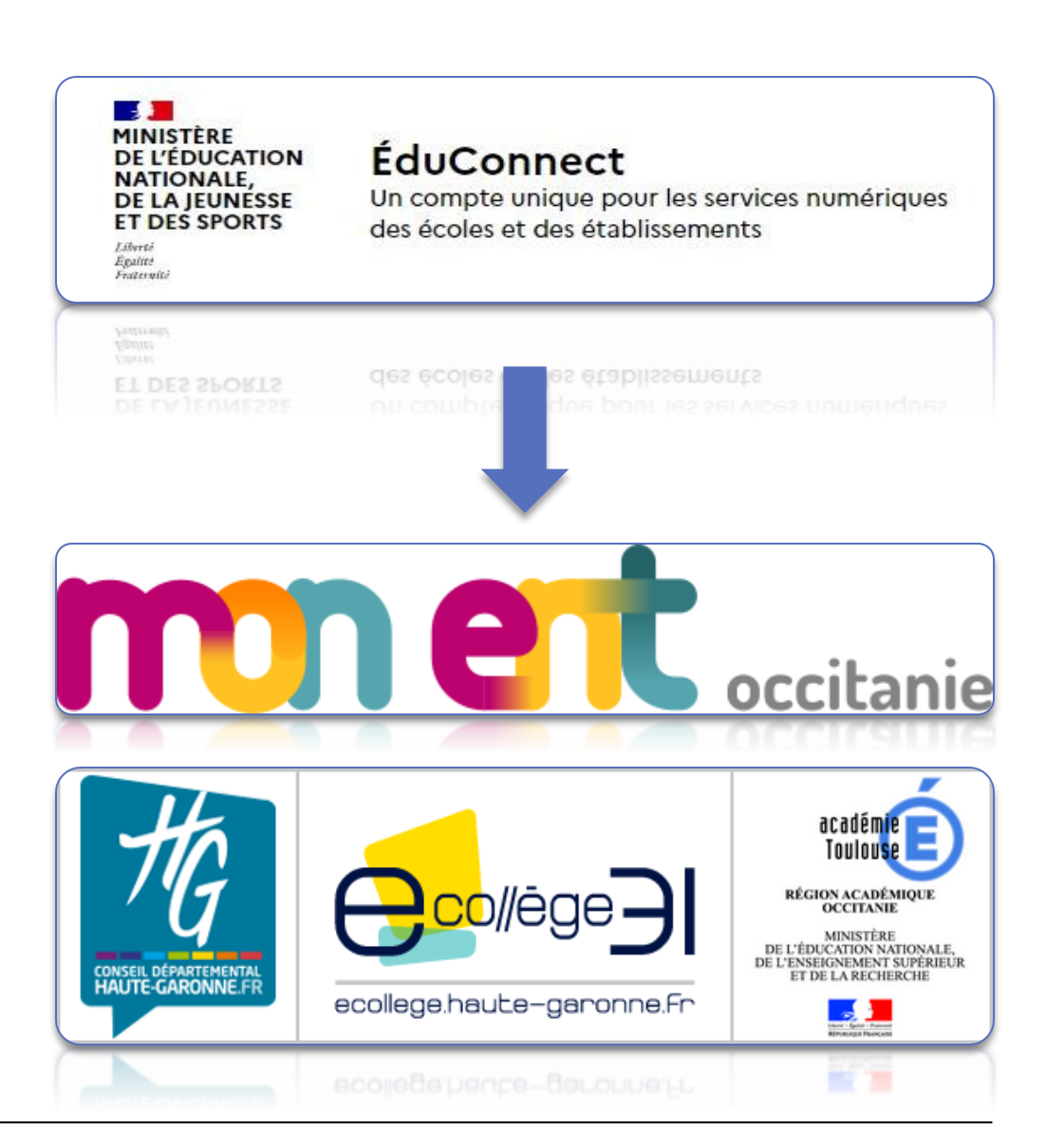

**BALL** RÉGION ACADÉMIQUE Liberté<br>Égalité<br>Fraternité

**Direction de région académique du numérique pour l'éducation**

# **PRESENTATION DU DISPOSITIF**

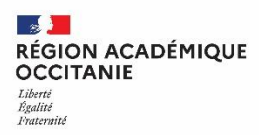

# **Un identifiant unique pour accéder à l'ensemble des services de scolarité**

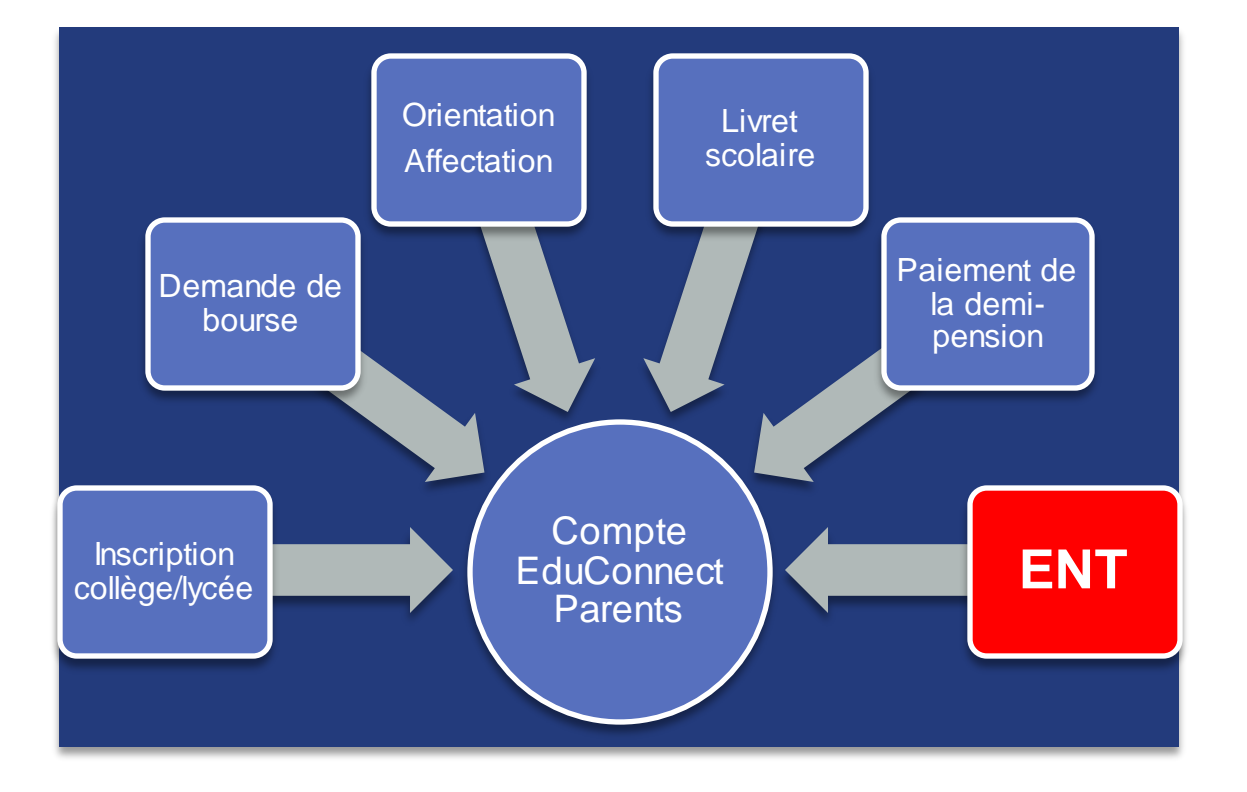

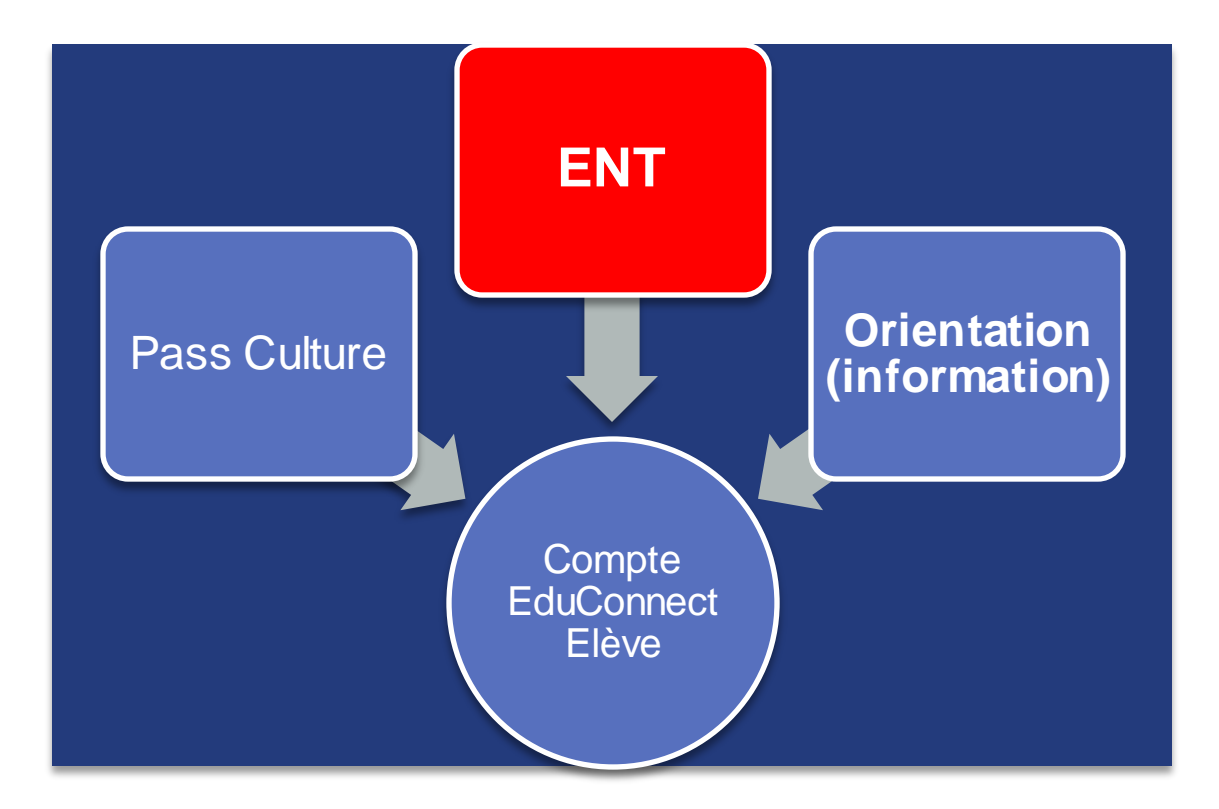

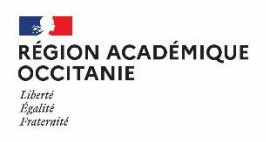

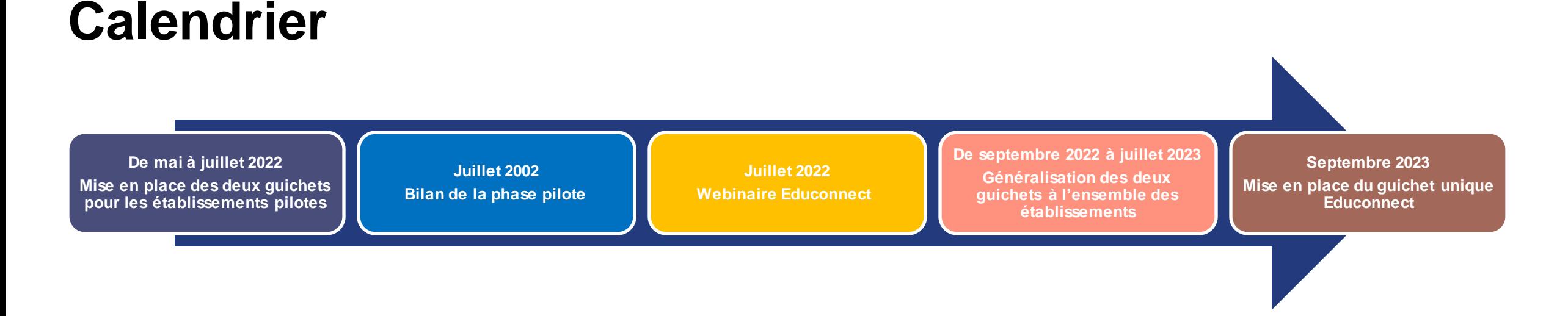

**Objectif : Amener un maximum d'utilisateurs à utiliser les identifiants Educonnect sur l'année scolaire 2022-2023**

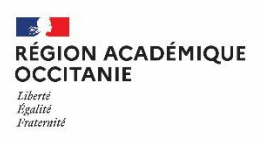

# **Une double connexion pour les élèves et les parents à la rentrée 2022**

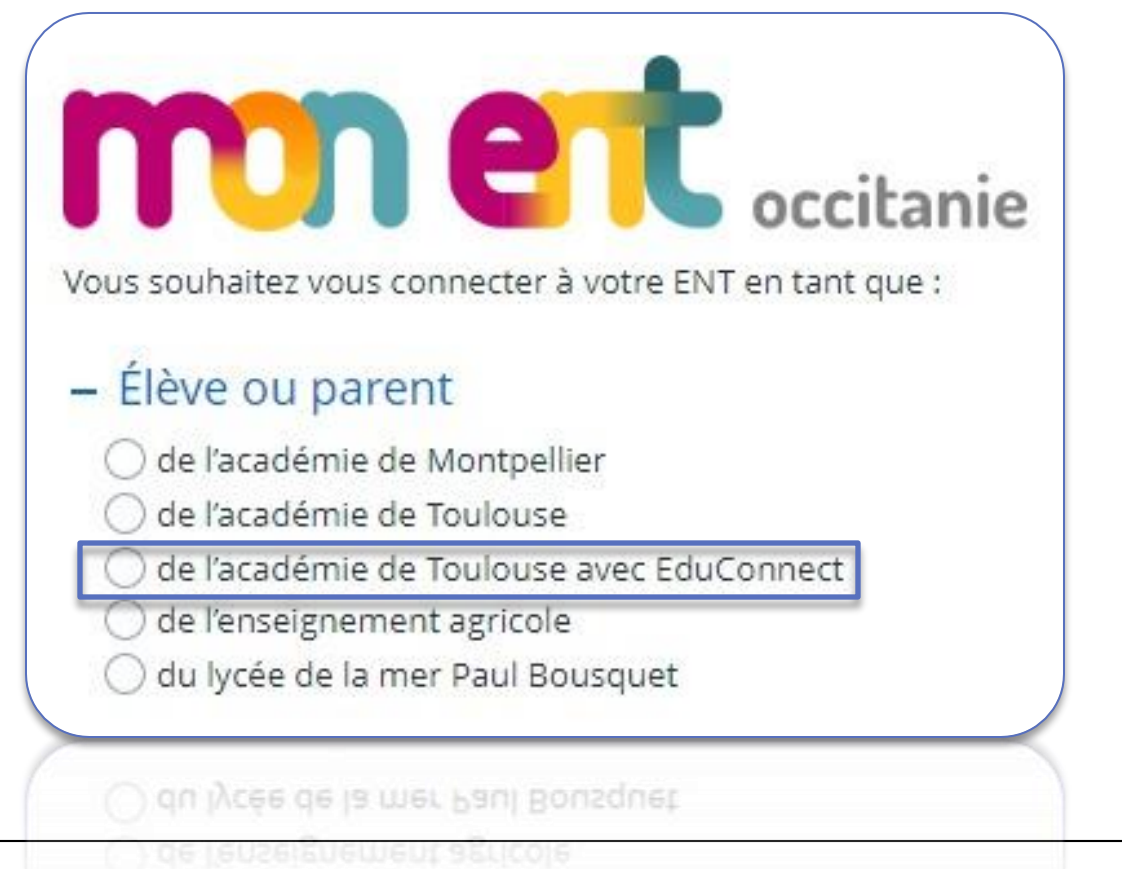

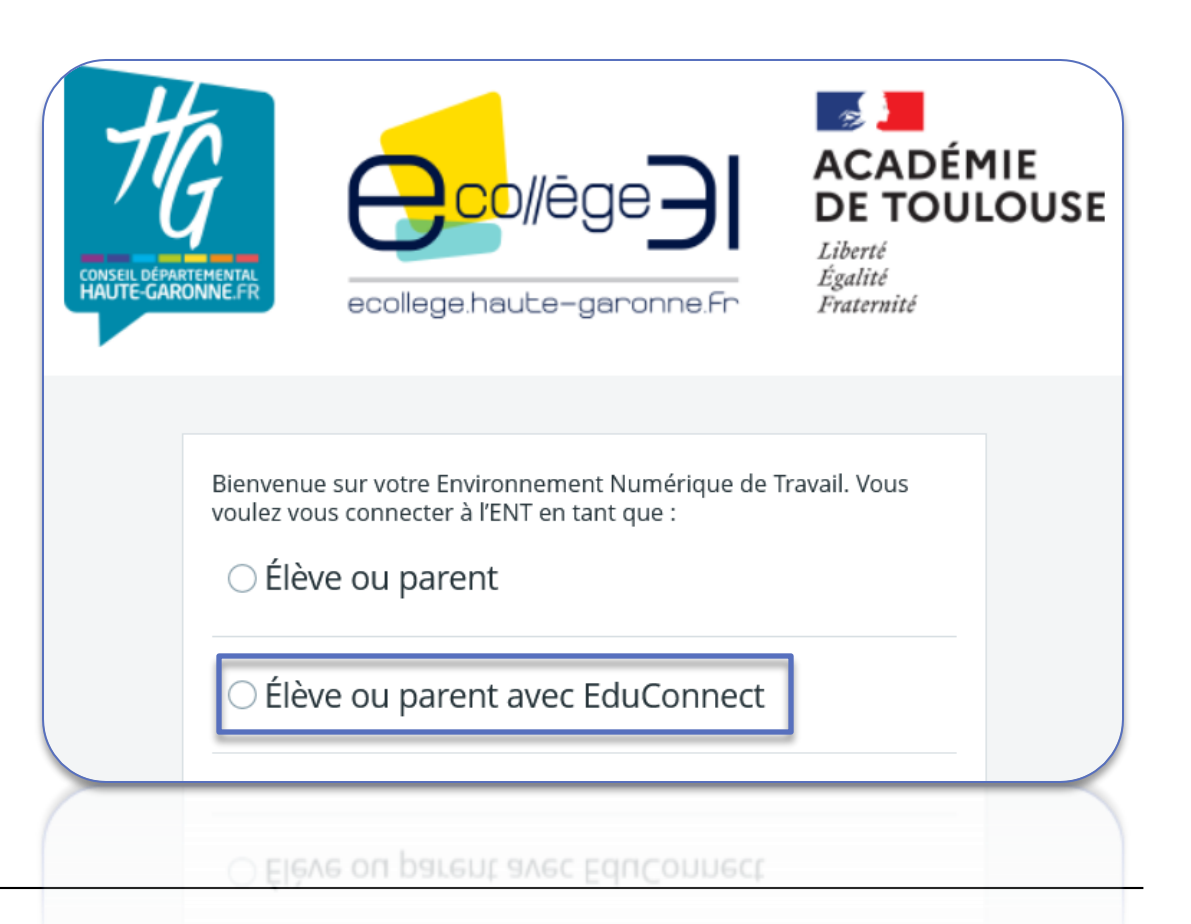

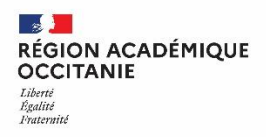

**Direction de région académique du numérique pour l'éducation**

# **Une connexion via le portail EduConnect**

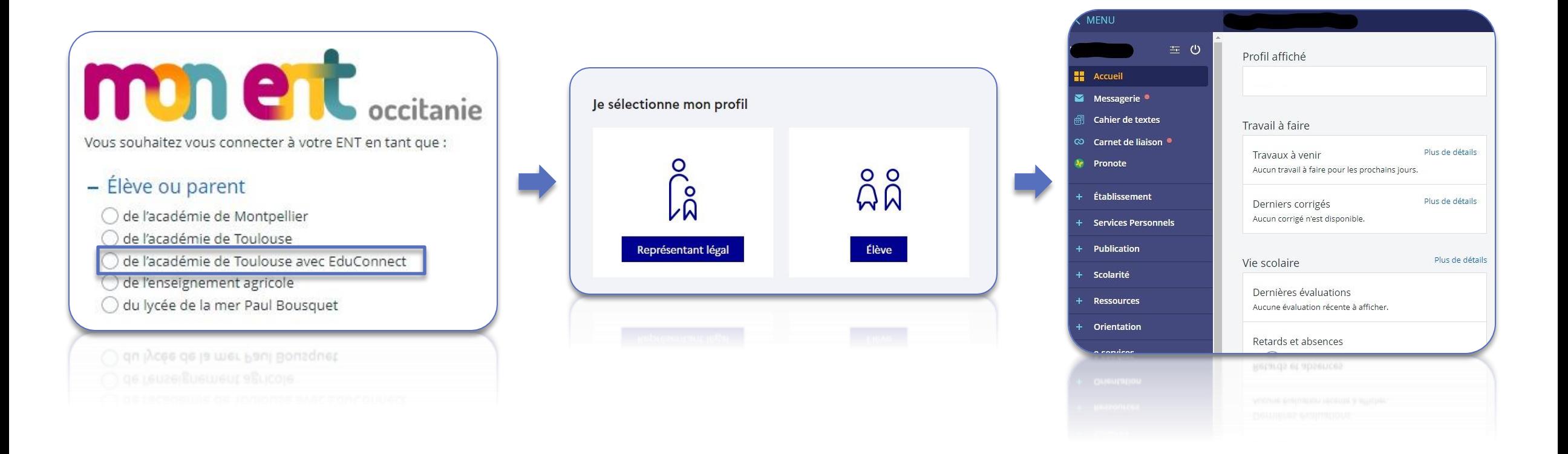

**Contract Contract Contract** RÉGION ACADÉMIQUE **OCCITANIE** Liberté Égalité Fraternite

**Direction de région académique du numérique pour l'éducation**

# **RETOUR D'EXPERIENCE ETABLISSEMENT PILOTE**

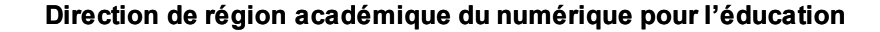

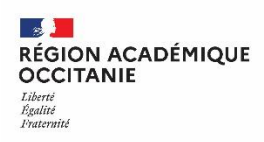

# **Plan d'action de l'établissement**

### Actions réalisées pour la campagne de communication

- Distribution aux élèves des flyers et des codes EduConnect avec explication par la CPE et CE
- Affichage dans l'établissement.
- Remise du courrier et flyer à l'attention des familles avec mot dans le carnet de liaison.
- [Notification et envoi des codes par email de tous les comptes parents](#page-23-0).
- Communication ciblée par messagerie ENT aux parents et aux élèves.
- Affichage sur la page d'accueil du collège avec notification aux parents. »

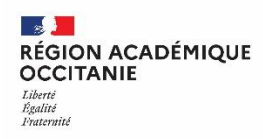

# **Résultats de la campagne**

# **Élèves --> seulement 45 comptes activés sur 193**

• Pourtant 96% des élèves se connectent à l'ENT (185/193)

# **Parents --> 156 comptes activés sur 342**

• Seulement 45% des parents se connectent à l'ENT 154/342 »

#### **September RÉGION ACADÉMIQUE OCCITANIE** Égalite

**Observations** 

# **Analyse d'un retour d'expérience**

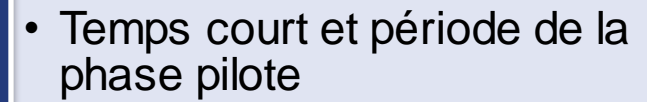

- La double modalité de connexion qui n'incite pas les utilisateurs à adopter les identifiants Educonnect
- Un parent sur deux en général se connecte à l'ENT, donc un seul compte Educonnect devrait être activé par famille

**Pistes** 

- Temps long et progressivité, mise en œuvre dès la rentrée
- "Forcer la connexion" avec EduConnect en empêchant l'ancienne connexion par un changement de mot de passe en masse
- Viser une activation a minima de compte Educonnect par famille

**A** RÉGION ACADÉMIQUE **Tiberts** Égalité Fraternite

# **PROPOSITIONS DE MISE EN OEUVRE**

# **Scénarios de mise en œuvre en établissement**

#### Exemple 1 : En collège

**Septembre 2022**

**Mise en place d'Educonnectpour les classes de 6ème**

#### **Novembre 2022/Février 2023 Mise en place**

**d'Educonnect pour les classes de 5ème**

#### **Vacances d'hiver 2023**

**"Bloquage" des mots de passe pour les 5ème et connexion via Educonnect**

#### **Mars/Mai 2023**

**Mise en place**  d'Educonnect pour les **classes de 4ème**

#### **Mai/Juillet 2023**

**"Bloquage" des mots de passe pour les 4ème et connexion via Educonnect**

#### **Septembre 2023**

**Génération des comptes Educonnect pour les classes de 6ème et pour les élèves n'ayant pas encore de comptes Educonnect.**

**A partir de septembre 2023 Guichet unique Educonnect**

### **Scénarios de mise en œuvre en établissement**

#### Exemple 2 : En lycée général

**Septembre 2022**

**Mise en place d'Educonnectpour les classes de 2nde**

**Novembre 2022/Mai 2023 Mise en place d'Educonnectpour les classes de 1ère**

#### **Vacances de printemps 2023**

**"Bloquage" des mots de passe pour les 1ère et connexion via Educonnect**

#### **Septembre 2023**

**Génération des comptes Educonnect pour les classes de 2nde et pour les élèves n'ayant pas encore de compte Educonnect.** 

**A partir de septembre 2023 Guichet unique Educonnect.** 

**A partir de septembre 2024 Génération des comptes Educonnect uniquement pour les élèves n'ayant pas encore de compte Educonnect**

**A RÉGION ACADÉMIQUE<br>OCCITANIE** Liberté Liverie<br>Égalité<br>Fraternité

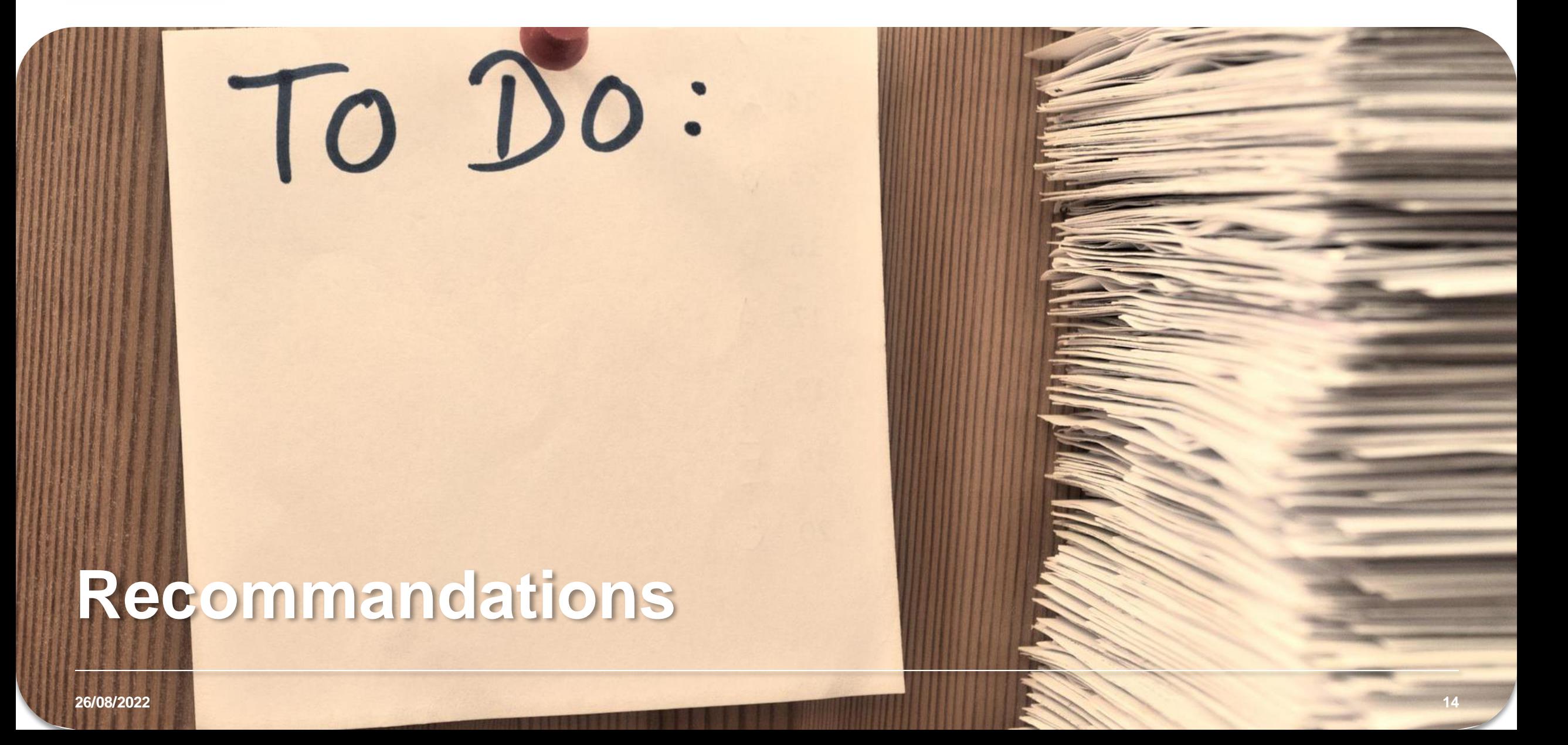

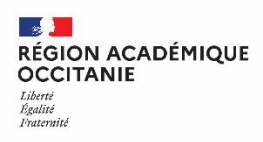

# **S'assurer des informations présentes dans SIECLE**

Supprimer les doublons et s'assurer du bon rattachement des responsables légaux

Vérifier le renseignement du numéro de téléphone et adresse mail pour les responsables

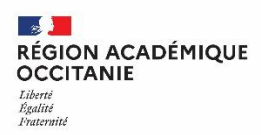

# **Inciter les représentants légaux à activer eux-mêmes leur compte**

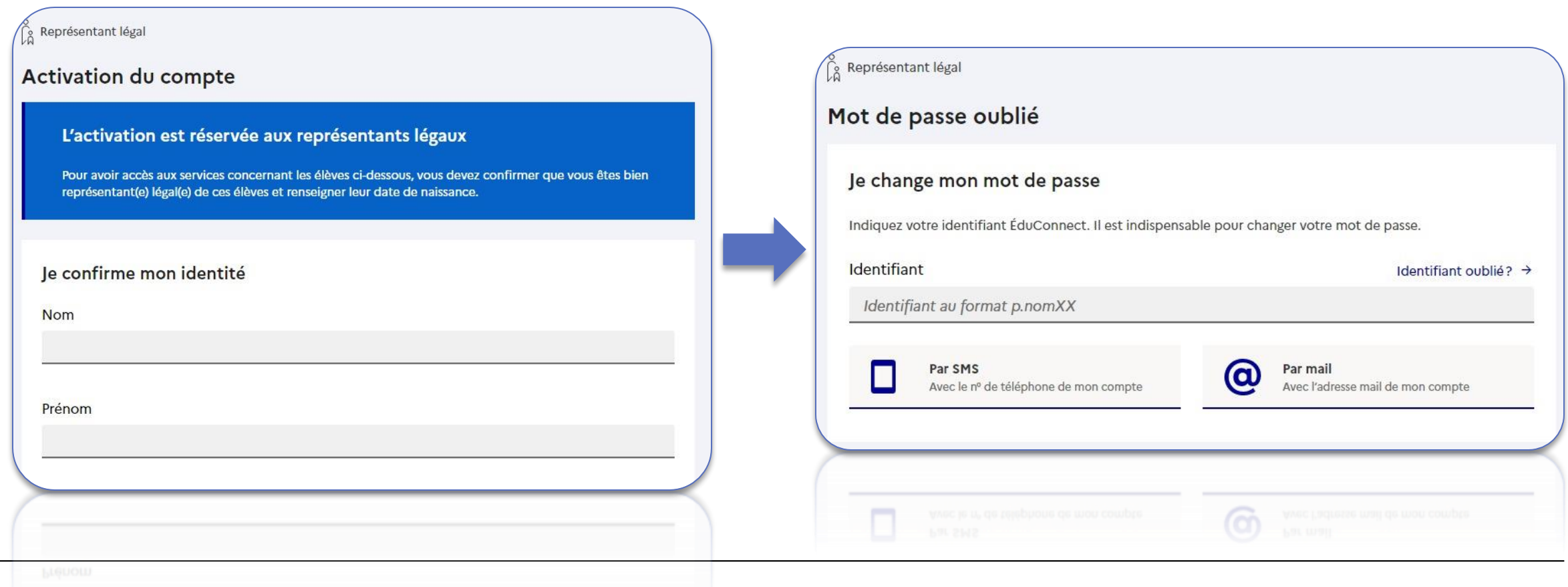

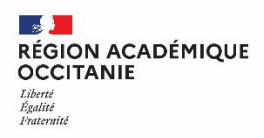

# **Ou à choisir FranceConnect pour se connecter**

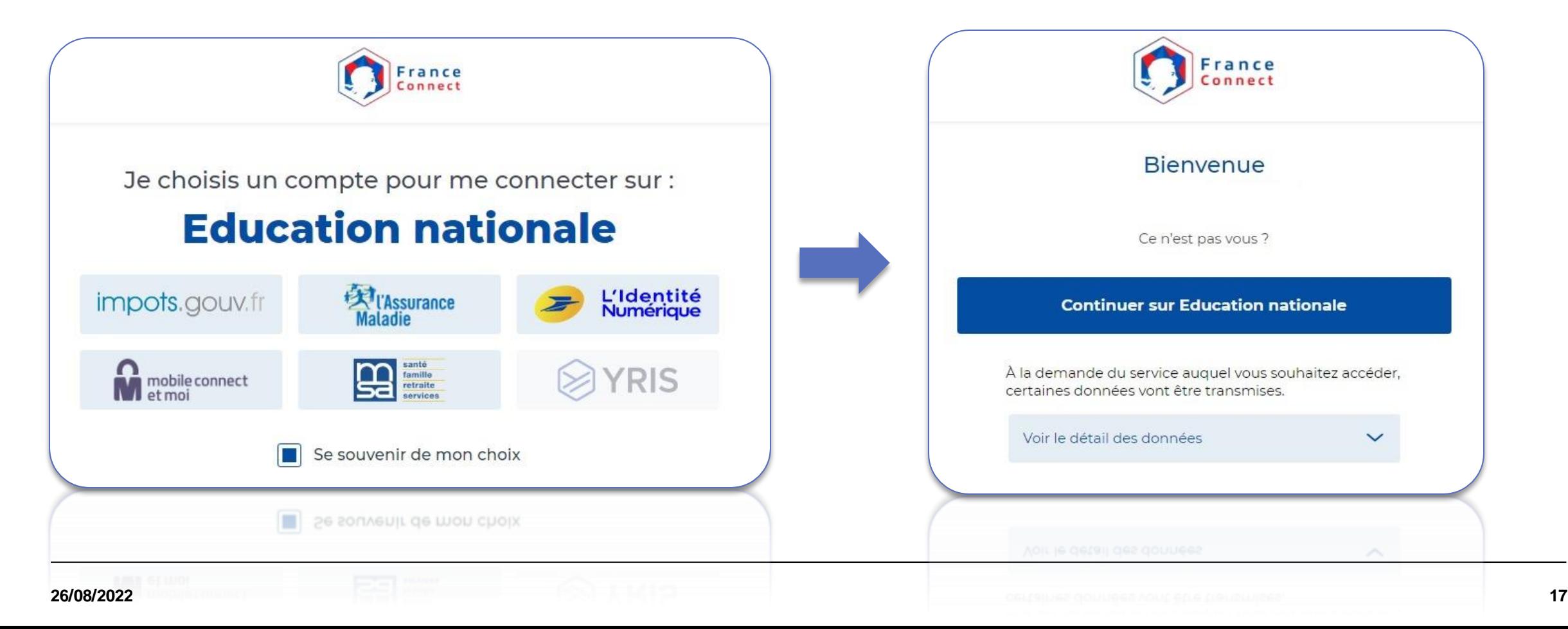

 $\mathbb{R}$ **RÉGION ACADÉMIQUE<br>OCCITANIE** Liberté Enverte<br>Égalité<br>Fraternité

hrad

hrrad

hund

<u>on vasin</u>

# **RESSOURCES DISPONIBLES**

hund

hund

hund

mm

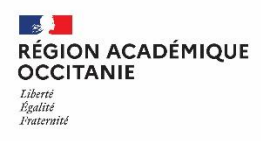

# **Des ressources pour communiquer avec les familles**

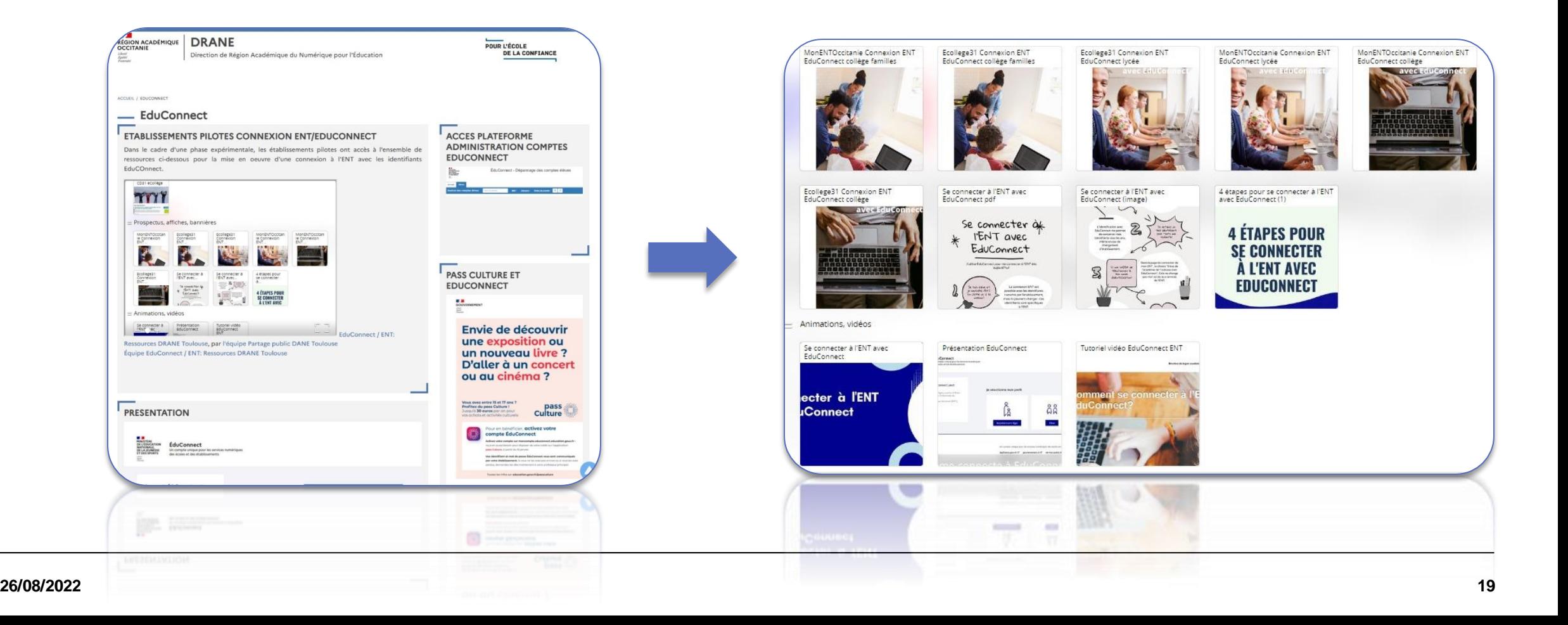

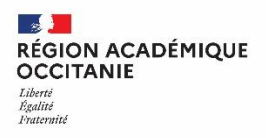

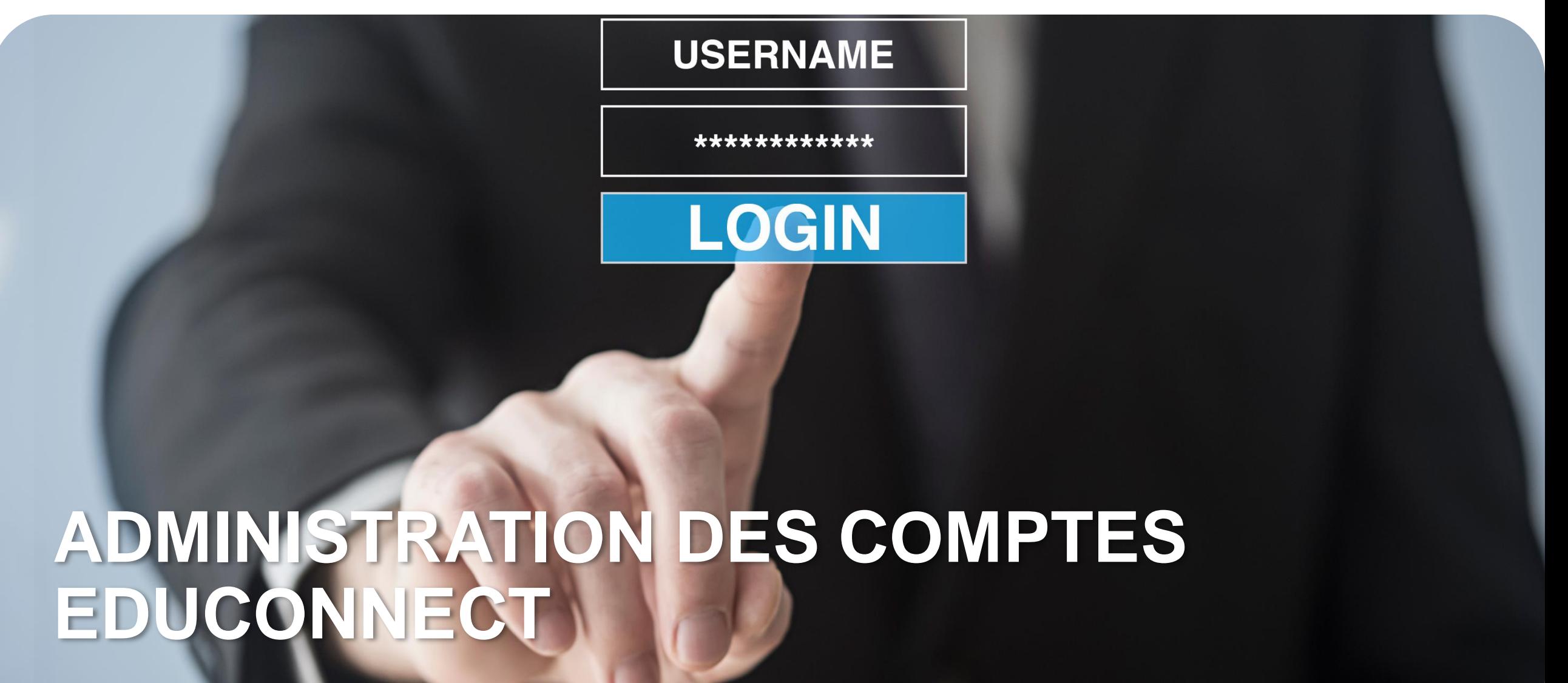

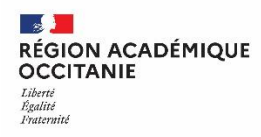

# **Accès aux outils de gestion d'EduConnect**

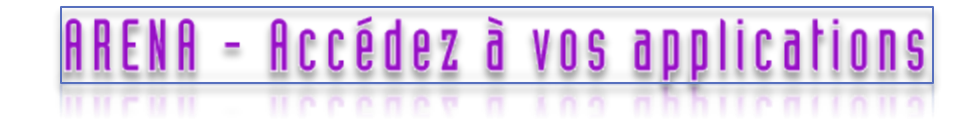

Moutils de gestion des identités et habilitations Administration des comptes Educonnect Administration des comptes Educonnect Eleves

Administration des comptes Educonnect Eleves

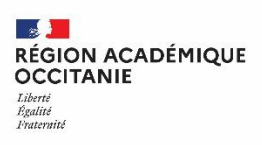

### **Déléguer les droits d'accès aux outils de gestion des comptes EduConnect**

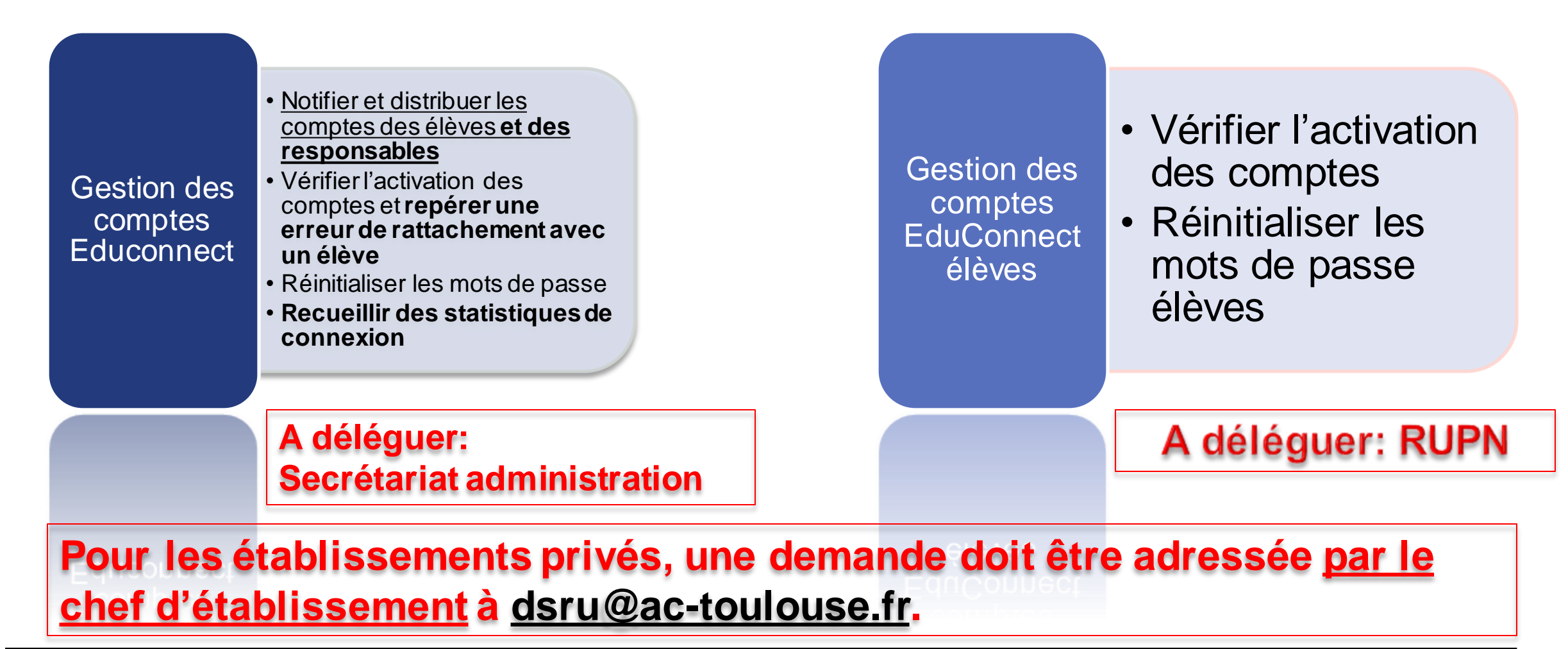

#### $\sim$ **RÉGION ACADÉMIQUE OCCITANIE Tibert** Égalite

# **Rattachement erroné d'élèves**

### Dans la plupart des cas, **les incidents de rattachement erroné d'élève sont faits par les responsables.**

Ces cas ne peuvent être traités qu'au niveau de la DSI académique

**Il faut faire ticket d'assistance systématique**

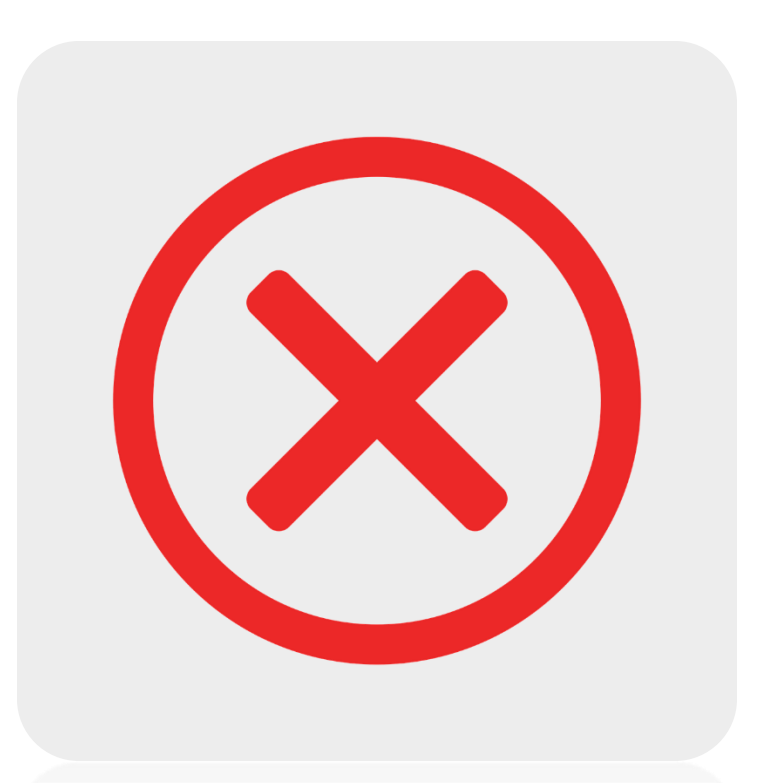

**Direction de région académique du numérique pour l'éducation**

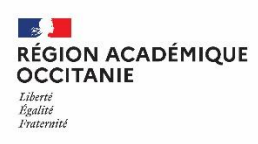

# **Avertissement**

<span id="page-23-0"></span>Ne pas notifier **les comptes des responsables déjà activés** pour éviter une réinitialisation du mot de passe des comptes responsables!

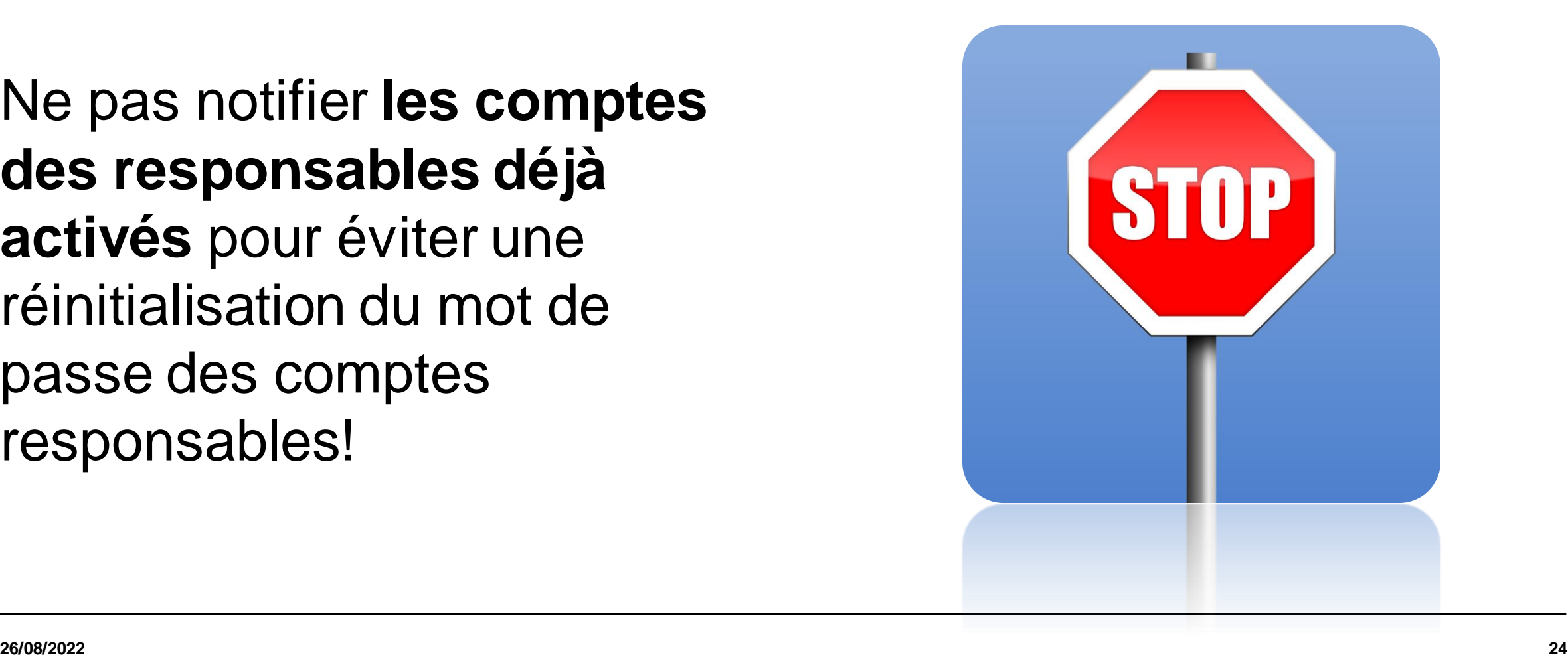

 $\mathbb{R}$ **RÉGION ACADÉMIQUE<br>OCCITANIE** Liberté<br>Égalité<br>Fraternité

# **Demande d'assistance**

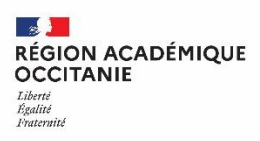

# **Gestion des demandes d'assistance par l'établissement**

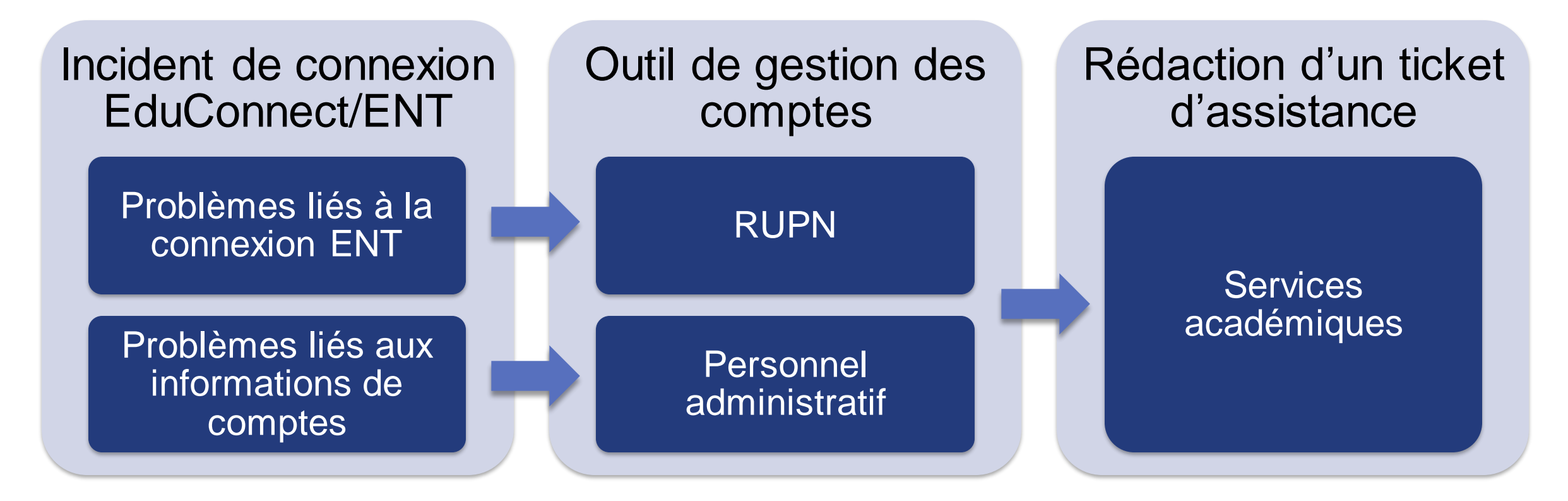

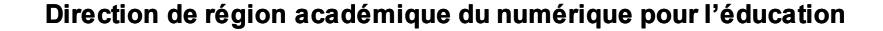

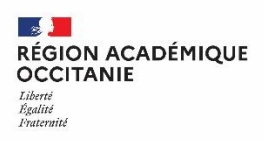

# **Gestion du compte EduConnect par l'utilisateur (responsable élève)**

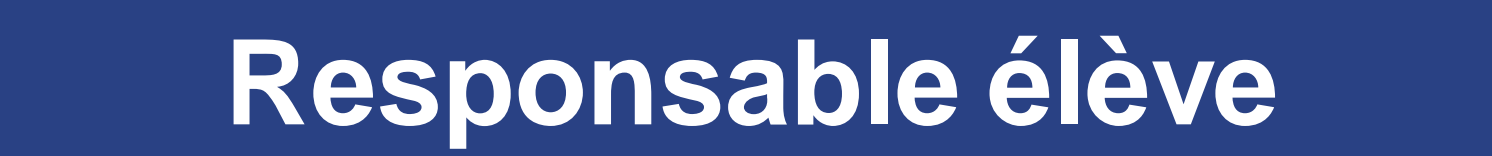

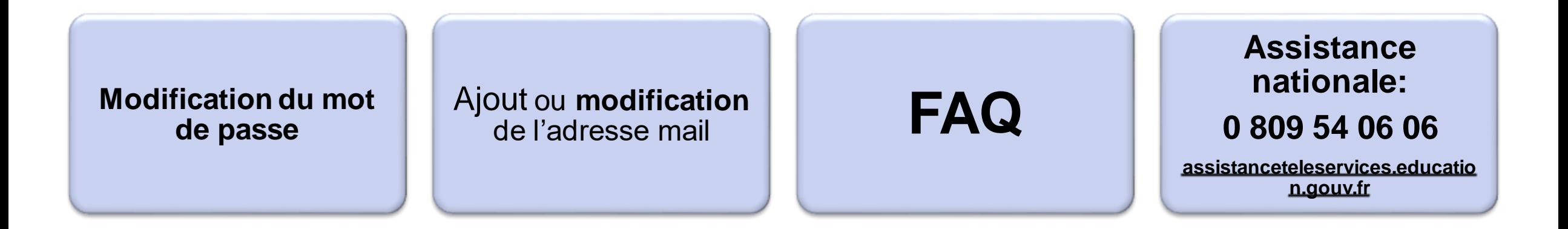

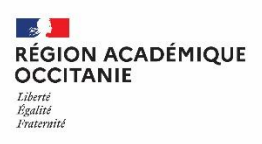

# **Permanences EduConnect proposées par la DRANE à la rentrée 2022**

# **Dates** prévues:

- 06/09 de 12h30 à 13h30
- 08/09 de 12h30 à 13h30

#### **Contenu**

- Présentation de la plateforme de gestion élèves pour les RUPN
- Modalités de demande d'assistance
- Réponses aux questions

# [Lien](https://visio-agents.education.fr/meeting/signin/110783/creator/7240/hash/08f55e8436047222096ec783085fd8a48b2449bf) de l'assistance

#### **Contract Contract Contract RÉGION ACADÉMIQUE<br>OCCITANIE Tiberté** Égalité Fraternité

# **Récapitulatif**

#### **Automatisation**

Alimentation annuaire à partir de Siècle

Rattachement des enfants à leurs parents

#### **Modification manuelle**

**Notifier** et **distribuer** les comptes des élèves et des responsables

**Vérifier** l'activation des comptes et repérer une erreur de rattachement avec un élève

**Réinitialiser** les mots de passe

**Recueillir** des statistiques de connexion

#### **Demande d'assistance**

Problèmes de connexion

Informations du compte erronées

**A RÉGION ACADÉMIQUE<br>OCCITANIE** Liberté<br>Égalité<br>Fraternité

# **Vos questions**

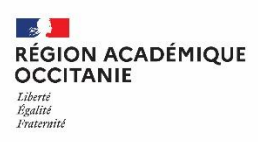

# **Questions / Réponses: Accès à la connexion EduConnect**

#### **Comment un responsable accède-t-il à la connexion EduConnect dans l'ENT ?**

Le responsable ou l'élèves doit se rendre sur la page ENT de son établissement et clique sur « Se connecter ». Dans la page d'authentification, la connexion avec EduConnect apparaît au-dessous de la connexion habituelle.

# **Questions / Réponses: comptes des responsables**

#### **Comment les resposnables accèdent-ils à EduConnect s'ils ont plusieurs enfants scolarisés ?**

Le rattachement des enfants aux responsables est automatique. Un seul identifiant est nécessaire pour consulter le compte de l'ensemble des enfants.

#### **Comment un responsable accède-t-il à l'ENT s'il a plusieurs enfants scolarisés dans plusieurs établissements ?**

Pas de changement par rapport à la connexion avec des identifiants ENT habituels. Les établissements des enfants sont rattachés au compte du responsable.

#### **Le fait que les responsables ont une adresse dans une autre académie que l'établissement pose-t-il problème pour la connexion EduConnect/ENT?**

Non. La connexion de l'ENT est indépendante des autres services de scolarité qui peuvent poser problème.

#### **Quelles sont les ressources à disposition pour aider les responsables à se connecter à l'ENT avec EduConnect s'ils rencontrent des difficultés ?**

La DRANE met à disposition des ressources DRANE pour les établissements à destination des parents.

**Comment un responsable accède-t-il à l'ENT s'il a plusieurs enfants scolarisés, dont certains seulement ont un compte actif EduConnect ?**

Le responsable conserve la possibilité de se connecter selon les deux modalités, sans condition d'activation du compte élève.

# **Questions / Réponses: comptes responsables**

#### **A qui le responsable doit-il signaler un changement de numéro de téléphone en cours d'année ? Peut-il modifier son numéro de mobile dans les informations de son compte ?**

Les modifications de téléphone ou mail servent principalement aux opérations de gestion de perte du mot de passe et aux diverses notifications. Par contre cette mise à jour n'est pas répercutée en base élèves, un message en informe les responsables

Le responsable peut signaler ces changements de coordonnées au secrétariat élève.

# **Questions / Réponses: comptes élèves**

#### **Les élèves peuvent-ils renouveler eux-mêmes leur mot de passe à partir d'un numéro de téléphone ?**

Non. Ils peuvent renouveler leur mot de passe uniquement par mail, s'ils l'ont renseigné lors de leur inscription.

#### **Un parent peut-il régénérer le mot de passe de son enfant ?**

Non. Les parents ne peuvent pas renouveler le mot de passe de leur enfant. Dans ce cas, il faudra s'adresser à l'établissement.

# **Questions / Réponses: Campagne de communication**

#### **Quelles sont les ressources à disposition et les stratégies à déployer pour communiquer avec les parents ?**

La DRANE met à disposition, sur son site, un ensemble de ressources (courriers, affiches, infographies, tutoriels…) pour communiquer sur EduConnect, via une information à distribuer ou à mettre en ligne (bandeau dans la page d'accueil non connectée).

L'établissement peut mettre en place des temps dédiés sous forme d'ateliers pour accompagner les parents.

Il est possible de se rapprocher des associations de quartier.

#### **Quelles sont les ressources à disposition pour l'utilisation de l'outil de gestion des comptes ?**

La DRANE met à disposition un ensemble de ressources sur son site. Vous pouvez consulter les diapositives en annexe de ce diaporama, ainsi que la documentation de l'outil de gestion des comptes Educonnect.

**Quelle stratégie adopter pour déployer la connexion EduConnect/ENT dans un établissement ? Y a-t-il une stratégie particulière à adopter lorsqu'il s'agit d'un établissement avec un effectif important ?**

Vous pouvez consulter les scénarios présentés lors du webinaire. La stratégie est à adapter selon la situation de l'établissement (action ciblée sur un niveau de classe, progressivité…)

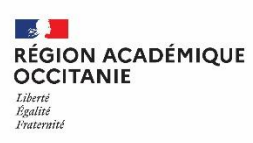

# **Questions / Réponses: gestion des comptes EduConnect par l'établissement**

#### **Que signifie « notifier un compte » ?**

Notifier un compte revient à générer un courrier (à imprimer ou à envoyer par mail) avec l'identifiant et le mot de passe provisoire EduConnect.

#### **Comment notifier un groupe de comptes élèves ?**

Nous vous invitons à consulter la page dédiée en les annexe de ce diaporama.

#### **Peut-on notifier un compte actif sans réinitialiser le mot de passe ?**

Oui. Il est possible notifier un compte actif et de choisir ou non la réinitialisation du mot de passe. Toutefois, cette action est à éviter si le responsable n'en est pas informé au préalable, car il reçoit une notification qui peut le dérouter.

#### **Pourquoi inciter les responsables à activer eux-mêmes leur compte EduConnect ?**

Inciter les responsables à activer eux-mêmes leur compte EduConnect permet d'éviter un surcroît de travail lié à la gestion des comptes responsables par le référent EduConnect.

Il est recommandé d'inviter les responsables à utiliser FranceConnect afin d'éviter la création d'identifiants supplémentaires.

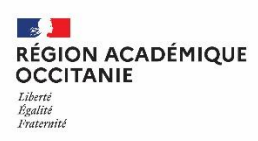

# **Questions / Réponses: Accès Enseignants et personnels d'établissement**

#### **La connexion EduConnect/ENT concerne-t-elle les enseignants et les personnels de l'établissement ?**

Non. La connexion à l'ENT via EduConnect ne concerne ni les enseignants, ni les personnels de l'établissement.

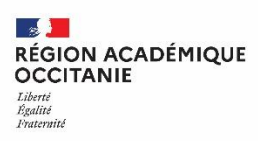

# **Questions / Réponses: assistance nationale EduConnect**

#### **Comment fonctionne l'assistance nationale EduConnect ?**

Le responsable bénéficie d'une assistance nationale via un numéro de téléphone ou un contact par mail.

Ce type d'assistance permet de générer un ticket d'assistance, redirigé vers un service du rectorat qui prend en charge la demande.

#### $\mathbb{R}$ **RÉGION ACADÉMIQUE<br>OCCITANIE** Liberté Liverie<br>Égalité<br>Fraternité

### **Webinaires**

Pour revoir les webinaires précédents, Accéder aux ressources proposées :

<https://disciplines.ac-toulouse.fr/dane/webinaires>

https://disciplines.ac-toulouse.fr/dane/webinaires

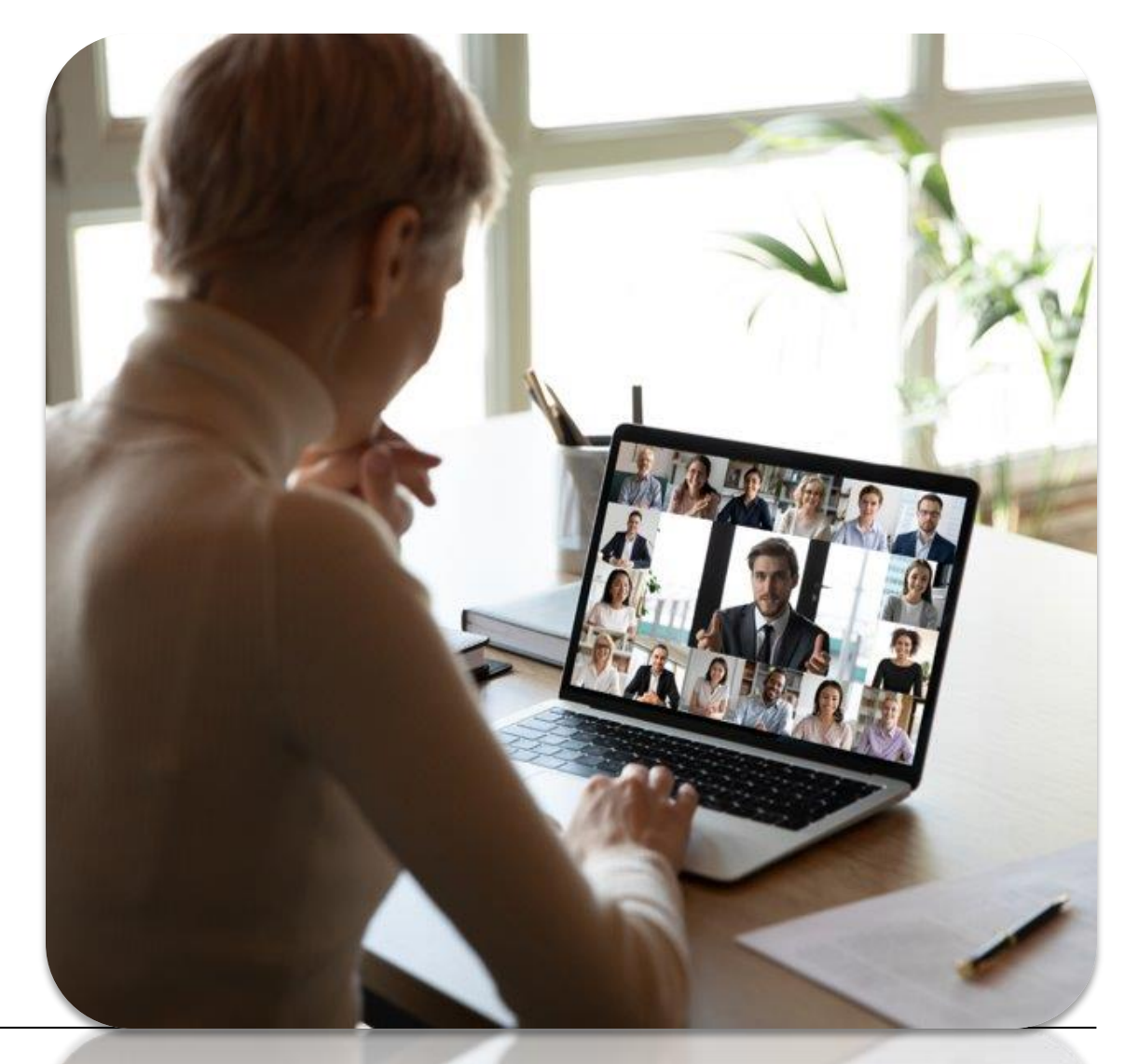

 $\mathbb{R}$ **RÉGION ACADÉMIQUE<br>OCCITANIE** Liberté<br>Égalité<br>Fraternité

# **Merci de votre attention**

**AS AN AN ACADÉMIQUE<br>RÉGION ACADÉMIQUE<br>***Dégaine<br>Épatemité*<br>*Pratemité* 

# **Dito Annexes 26/08/2022 41**

# GUIDE DE PRISE EN MAIN (mise à jour rentrée 2022)

# Administration des comptes Dépannage des comptes élèves Guide de prise en main rapide pour le 2nd degré

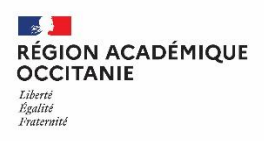

### **Vidéo: Gestion / Distribution des comptes**

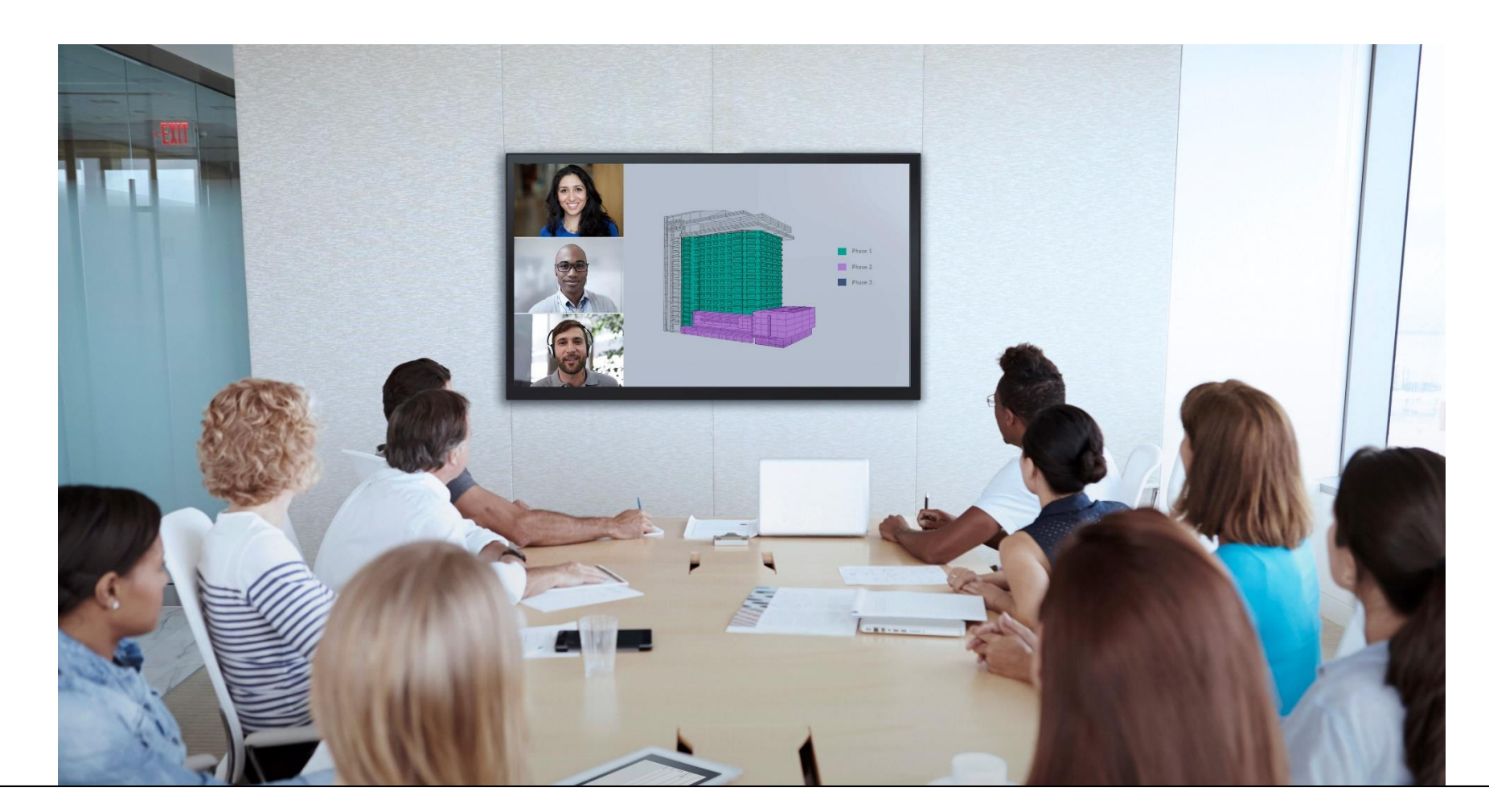

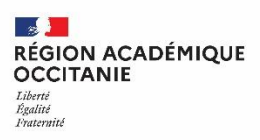

# **Vidéo: Délégation de la gestion des comptes aux personnels de l'établissement**

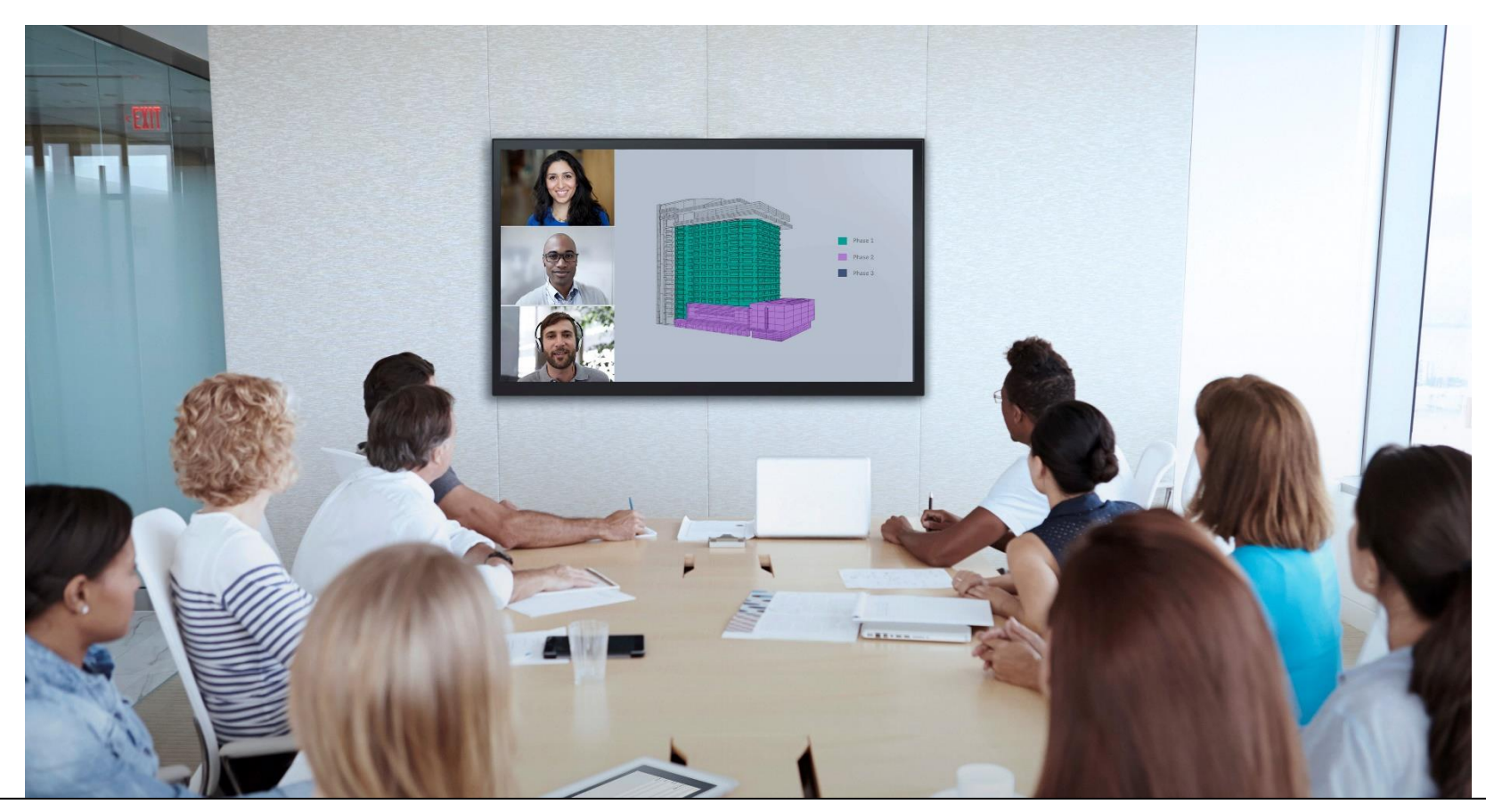

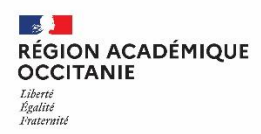

# **Démarche du responsable légal pour renouveler son mot de passe**

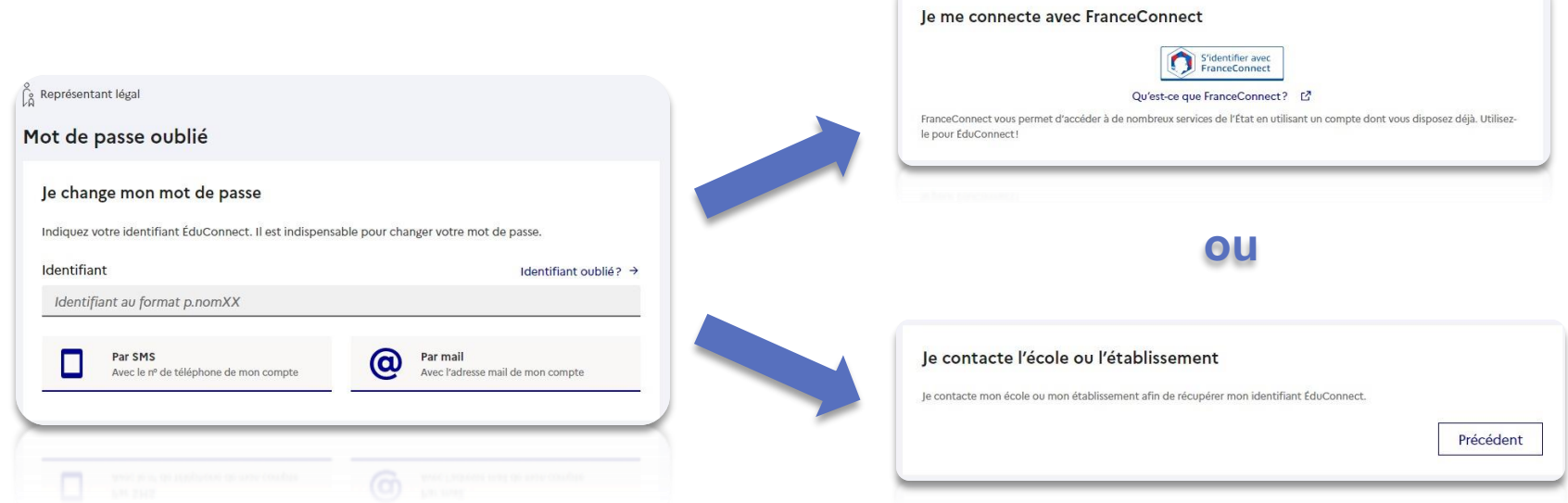

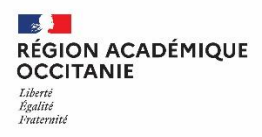

# **Démarche de l'élève pour renouveler son mot de passe**

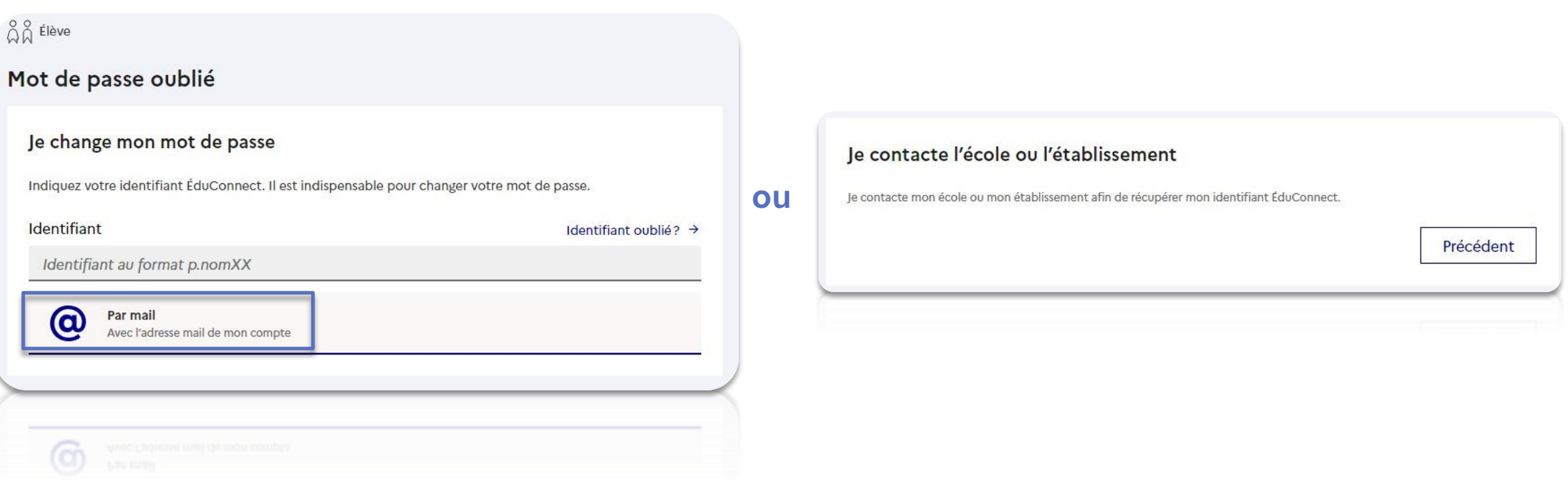